## So you're ready to meet your advisor -What's next?

Schedule an appointment through myBHC, the new BHC student portal. This is how you will schedule meetings with an advisor during your time at Black Hawk College. It's super easy!

1. Go to www.bhc.edu and at the top right, click on myBHC or go directly to myBHC.bhc.edu and sign in to your account. New students should reference the "Welcome to BHC!" email sent to the personal email address for login instructions.

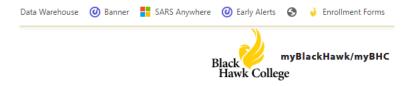

2. Once you have logged in, navigate to the **Advising Appointments** tile.

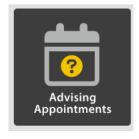

3. Choose all available days and times when scheduling an appointment to make sure you are viewing all of your advisor's open appointment slots.

Please select the Advisor, day of the week and time of day you prefer.

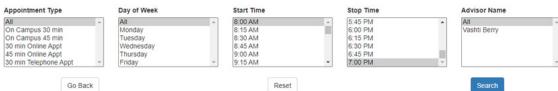

**Questions? Contact: Advising Center** 309-796-5100 | advqc@bhc.edu

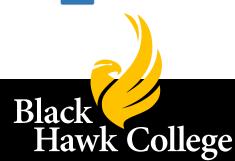